## <span id="page-0-0"></span>**SimulationConfig stereotype**

Cameo Simulation Toolkit provides a model-based execution configuration through the «stereotype» SimulationConfig. You can configure the stereotypes in the Specification window of «SimulationConfig». The following figure shows the «SimulationConfig» and the SimulationConfig stereotypes

To show up the «SimulationConfig» and the SimulationConfig stereotype

- 1. Right-click a Package in the Containment tree in a simulation project and select **Create Diagram** > **Simulation Configuration Diagram,** which is the SimulationProfile stereotype applied.
- 2. Right-click the SimulationProfile [SimulationProfile.mdzip] stereotype in the Containment tree and select **Config > SimulationConfig [Class]** and drag the Class to the diagram pane.

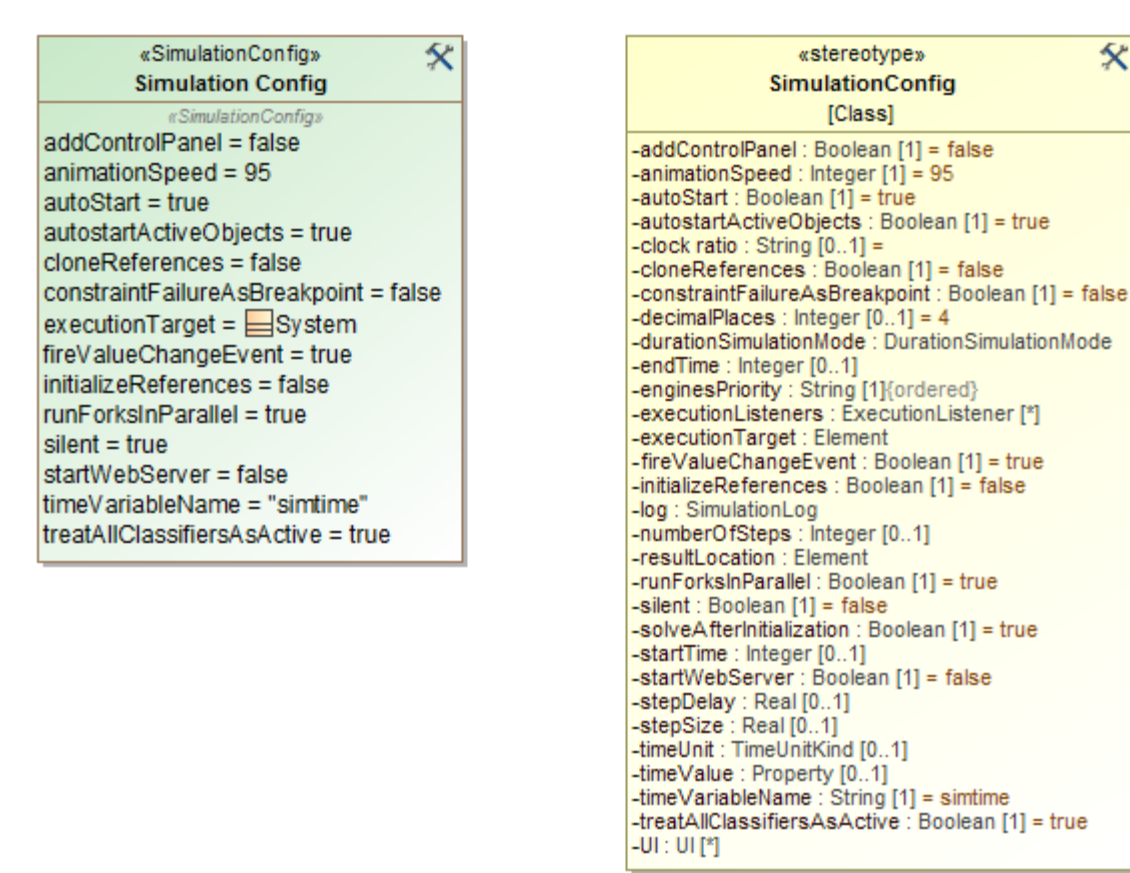

The <<SimulationConfig>> and Simulation Config stereotypes.

The SimulationConfig «stereotype» contains tag definitions. You can sort these tag definitions alphabetically by right-clicking it, and select **Symbol Properties** > **Attributes Sort Mode** > **By Name**. Click the «SimulationConfig» to open its Specification window and see all of the tag definitions.

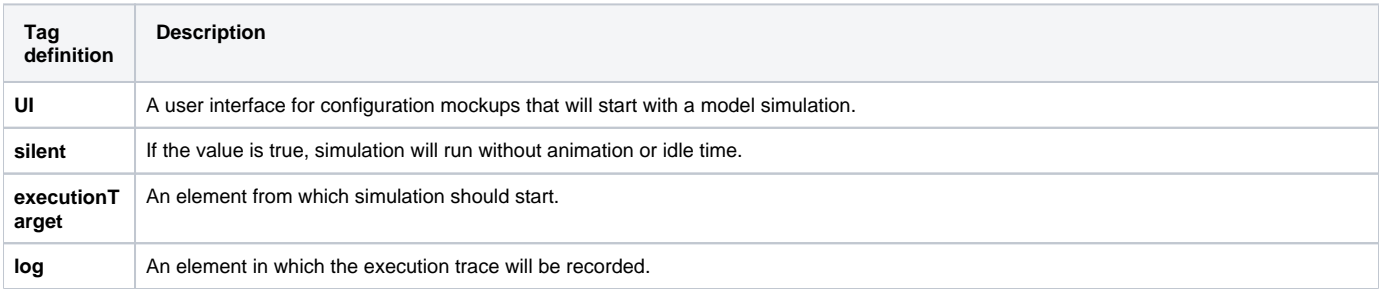

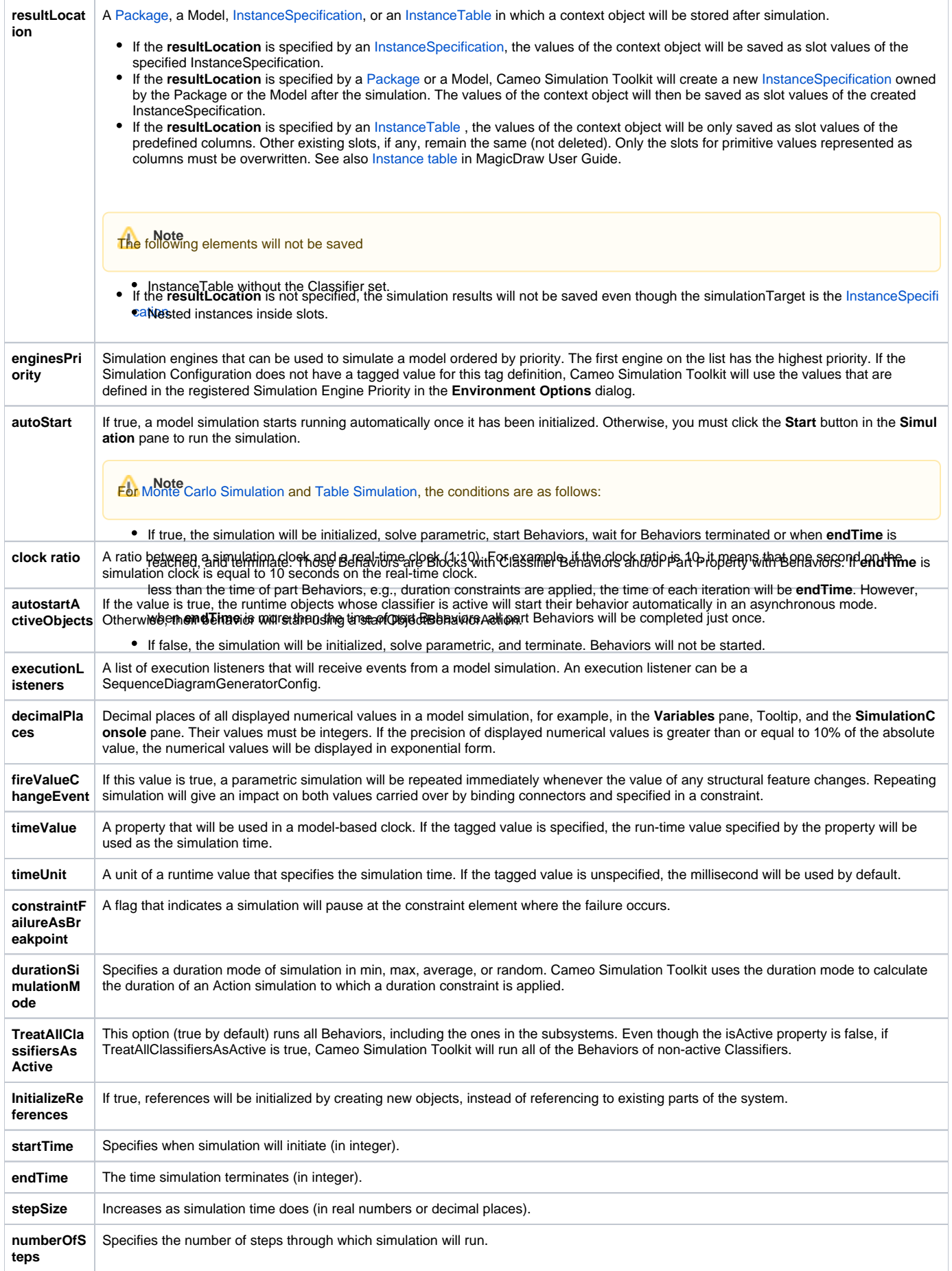

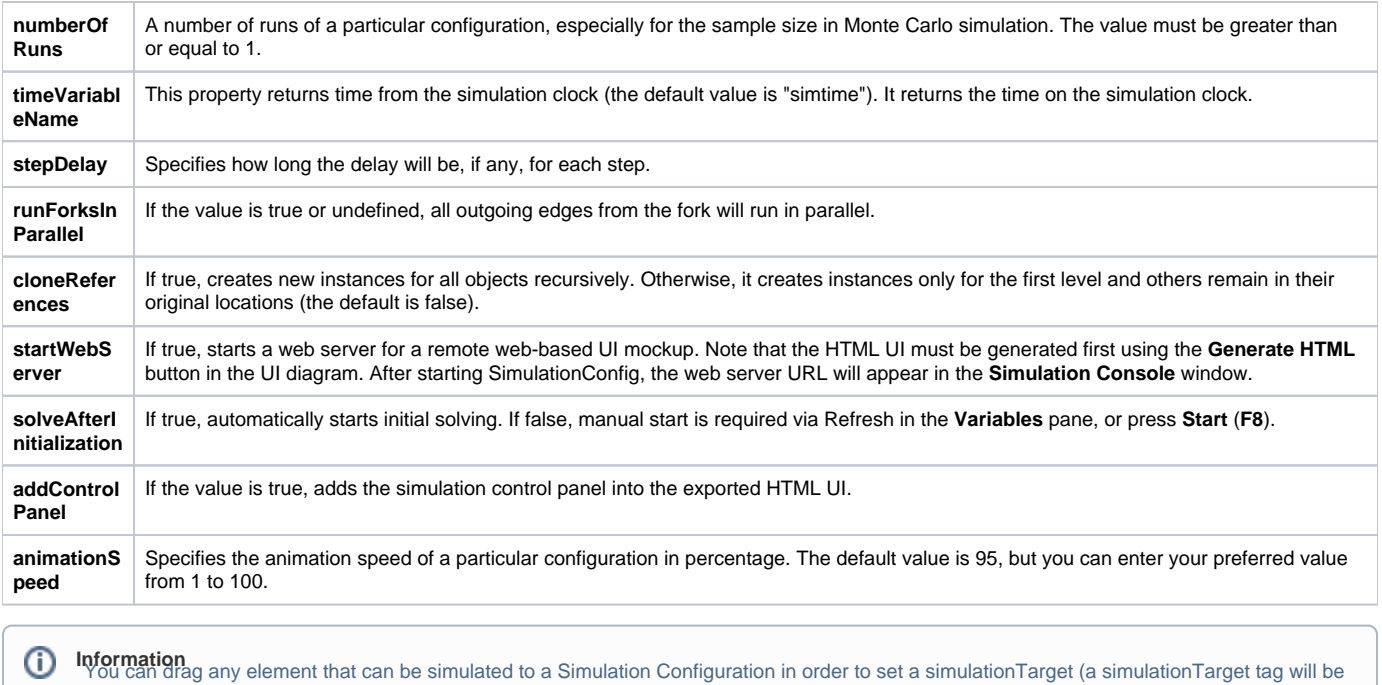

The property Initialize References in the Specification window of «SimulationConfig» allows Cameo Simulation Toolkit to initialize all references between objects owned in a composite owner. The following is the Specification window of «SimulationConfig» from the [CoffeeMachine.mdzip](https://docs.nomagic.com/display/SYSMLP185/_sample+models?preview=%2F17664205%2F17664212%2FCoffeeMachine.mdzip) sample.

set to the dragged element.).

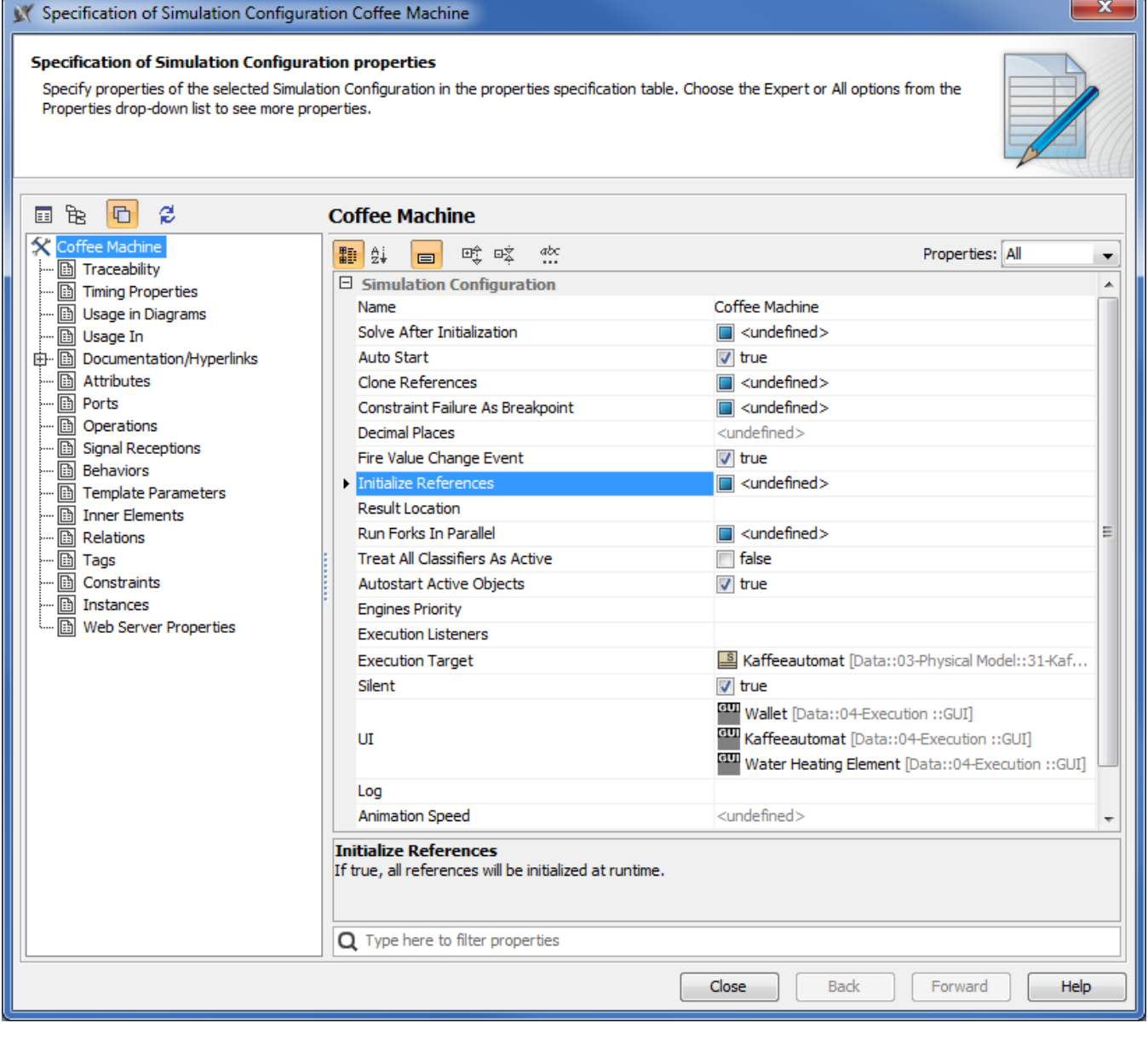

Initialize references in the Specification window of «SimulationConfig» Coffee Machine.

**Note** Initialize References appears if you open the Specification window in the **All** or **Expert** Properties mode.

The following are two types of references that you can initialize using the Initialize References option in SimulationConfig

## **References between objects created inside a system**

This type of reference occurs when you create a project similar to the following example. The following figure shows **«block» c** as a root context, **a** is a Part Property, and **b** is both the part and reference properties. The **«block c»** contains an Internal Block diagram with a connector line (the type of the connector is association named **a-b**) that connects two part properties **a:a** to **b:b**. The connector specifies that reference property **b** will get the run time object value from Part Property **b**. If there is no connector, an auto-generated value will be given to reference property **b**.

![](_page_4_Figure_0.jpeg)

![](_page_4_Picture_108.jpeg)

Initialization of Property.

## **References to external objects**

If you run a block, for example, the **Variables** pane will show the classifiers of the references. When the InitializeReferences is false, the reference property in the block will not be initialized. When it is true, the reference property will be initialized at run time.

## **Related pages**

- [SimulationConfig stereotype](#page-0-0)
- [Simulation log](https://docs.nomagic.com/display/CST190/Simulation+log)
- [Simulation time and simulation clock](https://docs.nomagic.com/display/CST190/Simulation+time+and+simulation+clock)
- [Automatic start of active objects](https://docs.nomagic.com/display/CST190/Automatic+start+of+active+objects)
- [UI modeling diagram simulation](https://docs.nomagic.com/display/CST190/UI+modeling+diagram+simulation)
- [ImageSwitcher and ActiveImage](https://docs.nomagic.com/display/CST190/ImageSwitcher+and+ActiveImage)
- [Time series chart](https://docs.nomagic.com/display/CST190/Time+series+chart)
- [Timeline chart](https://docs.nomagic.com/display/CST190/Timeline+chart)
- [Histogram](https://docs.nomagic.com/display/CST190/Histogram)
- [Nested UI Configuration stereotype](https://docs.nomagic.com/display/CST190/Nested+UI+Configuration+stereotype)
- [Reusable UI Mockup](https://docs.nomagic.com/display/CST190/Reusable+UI+Mockup)
- [SimulationConfig stereotype](#page-0-0)
- [CSV export](https://docs.nomagic.com/display/CST190/CSV+export)
- [Nested property selection for configurations](https://docs.nomagic.com/display/CST190/Nested+property+selection+for+configurations)
- [Instance table](https://docs.nomagic.com/display/MD190/Instance+table)